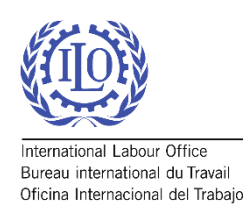

# <span id="page-0-0"></span>Inquérito de Segurança Social *Primeiros Passos*

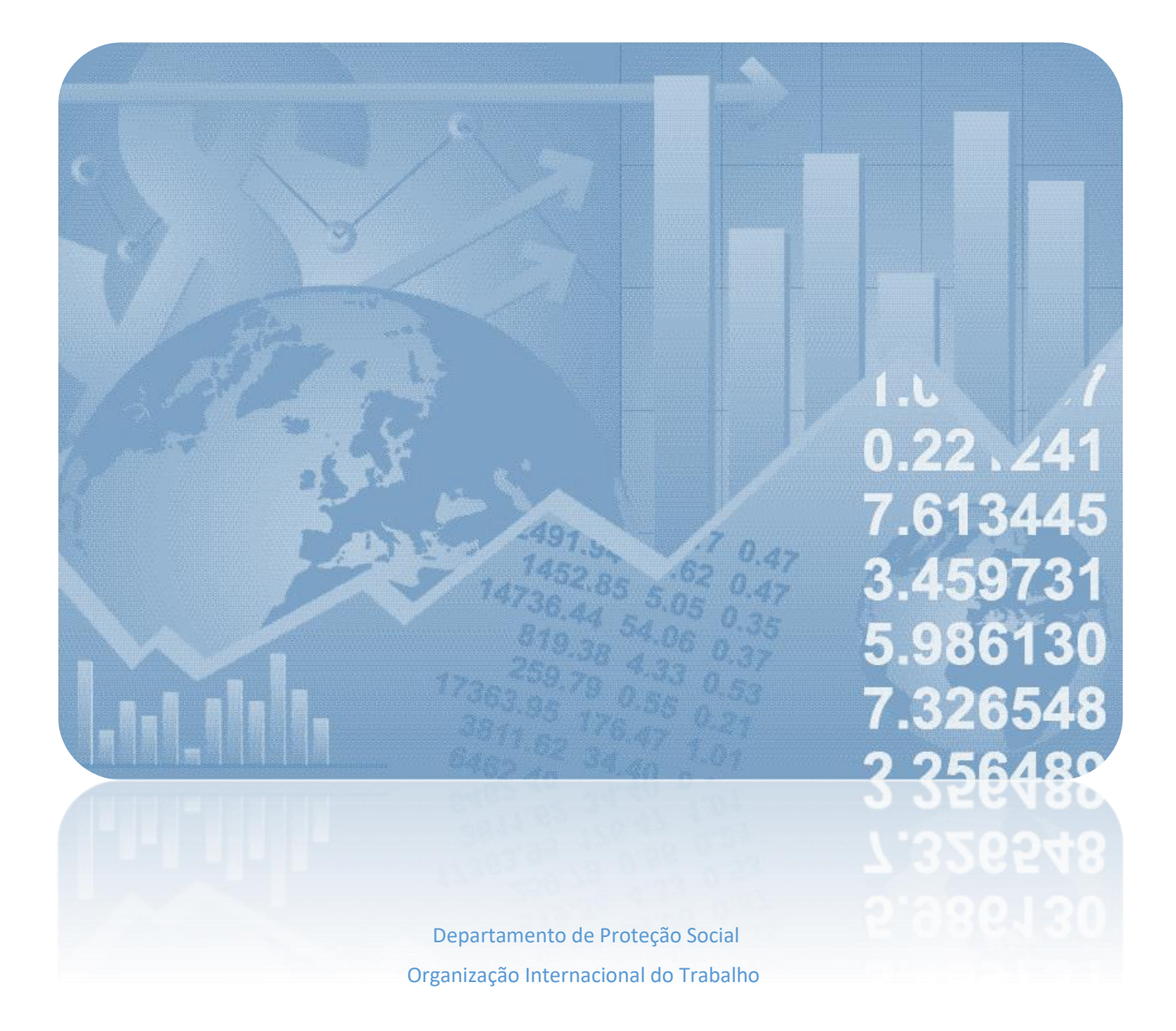

# Introdução

O questionário do Inquérito de Segurança Social (ISS - *Social Security Inquiry*, em inglês) é o principal instrumento abrangente utilizado para compilar dados sobre cobertura de proteção social para crianças, desempregados, idosos, pessoas com deficiências, mulheres grávidas, recém-nascidos, vítimas de acidentes de trabalho, pobres e vulneráveis. Os dados coletados permitem calcular os indicadores sobre a adequação dos benefícios de proteção social e as receitas e despesas dos regimes de proteção social. O Departamento de Proteção Social da OIT tem divulgado, de maneira periódica, estatísticas comparáveis sobre os programas de proteção social no nível mundial, por meio de estudos temáticos, bem como por meio do relatório emblemático da OIT: [Relatório Mundial sobre a Proteção Social.](about:blank) O relatório é publicado cada três anos e inclui informações sobre a cobertura legal e efetiva nos sistemas de proteção social, descrições sobre os programas contributivos e não contributivos, indicadores sobre a suficiência da cobertura, despesas de proteção social e muito mais, para mais de 190 países.

Este manual de "Primeiros Passos" foi desenvolvido para ajudar aos usuários navegar os aspectos técnicos do questionário ISS e servir de guia às principais características do questionário.

Para obter informações adicionais, por favor consulte:

- Relatório Mundial sobre a Proteção Social: [http://www.ilo.org/global/publications/books/WCMS\\_605075/lang--es/index.htm](about:blank)
- Plataforma de Proteção Social: [http://www.social](about:blank)[protection.org/gimi/gess/ShowMainPage.action?lang=ES](about:blank)
- Dados sobre o indicador 1.3.1 dos ODS[: http://www.social-protection.org/gimi/gess/Wspr.action](about:blank)

Para consultar o manual metodológico e o modelo do questionário, por favor visite: [http://www.social-protection.org/gimi/ShowTheme.action?lang=ES&id=10](about:blank)

Em caso de dúvidas sobre o Inquérito de Segurança Social, por favor contate o Departamento de Proteção Social da OIT: [socprodata@ilo.org](about:blank)

# Índice

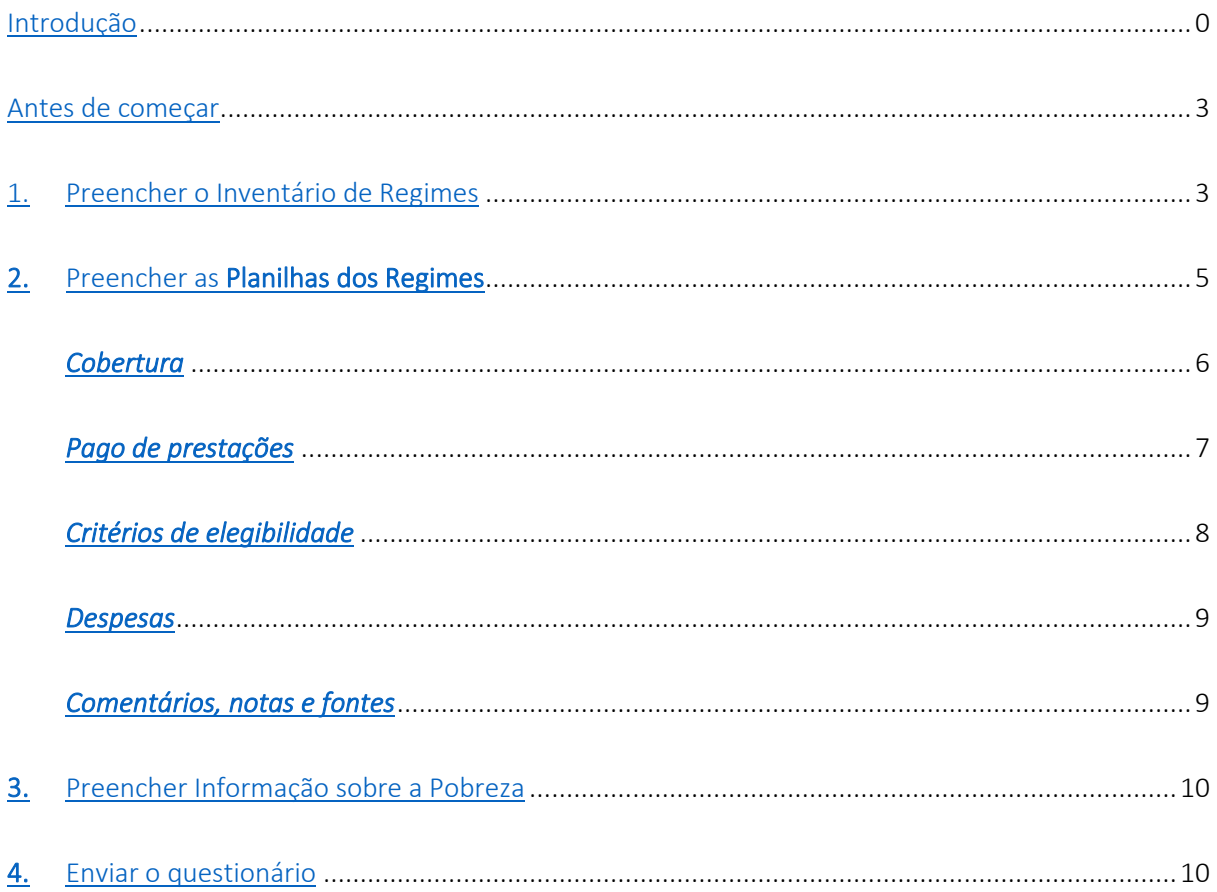

# <span id="page-3-0"></span>Antes de começar

O ficheiro está em formato .xlsm, editável usando Microsoft Excel

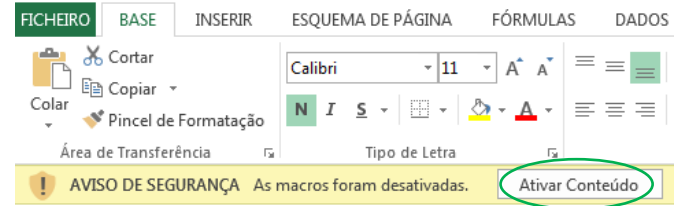

- **Por favor Ativar conteúdo** se aparecer uma advertência sobre macros desativados
- Caso a impressão for necessária, por favor escolher a escala correta para sua impressora. "Ajustar Folha numa Página" ou "Ajustar Todas as Colunas numa Página" produzirá os melhores resultados em um papel A3 ou maior
- Por favor ler as instruções antes de começar, por meio do ícone de informação  $\bf{\hat{u}}$  ou escolhendo a planilha Instruções **INSTRUÇÕES** Inventário
- Depois de ler as instruções, por favor seguir ao Inventário de Regimes usando o botão ou a planilha do mesmo nome UCOES LInventário de Regimes IR para o Inventário de Regimes
- **Por favor incluir seu nome e e-mail ou verificar o contato pré-preenchido.**

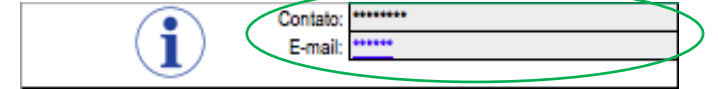

# <span id="page-3-1"></span>1. Preencher o Inventário de Regimes

*Informação geral sobre os regimes existentes de proteção social no país*

- 1.1.Alguns regimes no inventário foram pré-preenchidos utilizando a informação anteriormente coletada – POR FAVOR VERIFICAR CUIDADOSAMENTE SE OS REGIMES E SUAS INFORMAÇÕES ESTÃO COMPLETOS/CORRETOS. APAGUE QUALQUER INFORMAÇÃO ERRADA.
- 1.2.Por favor preencher o nome do regime no idioma original em inglês à direita, caso aplicável, e o nome da instituição que administra o regime

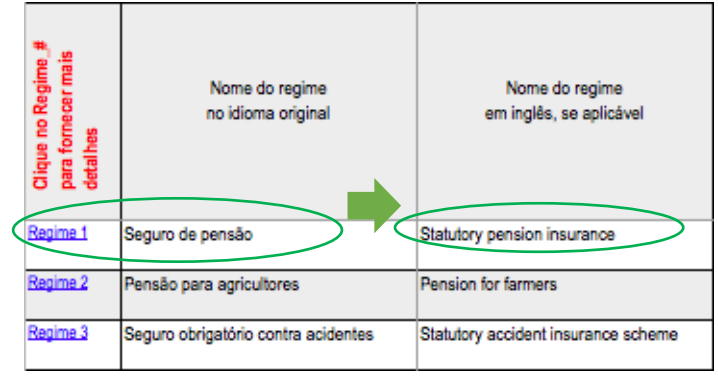

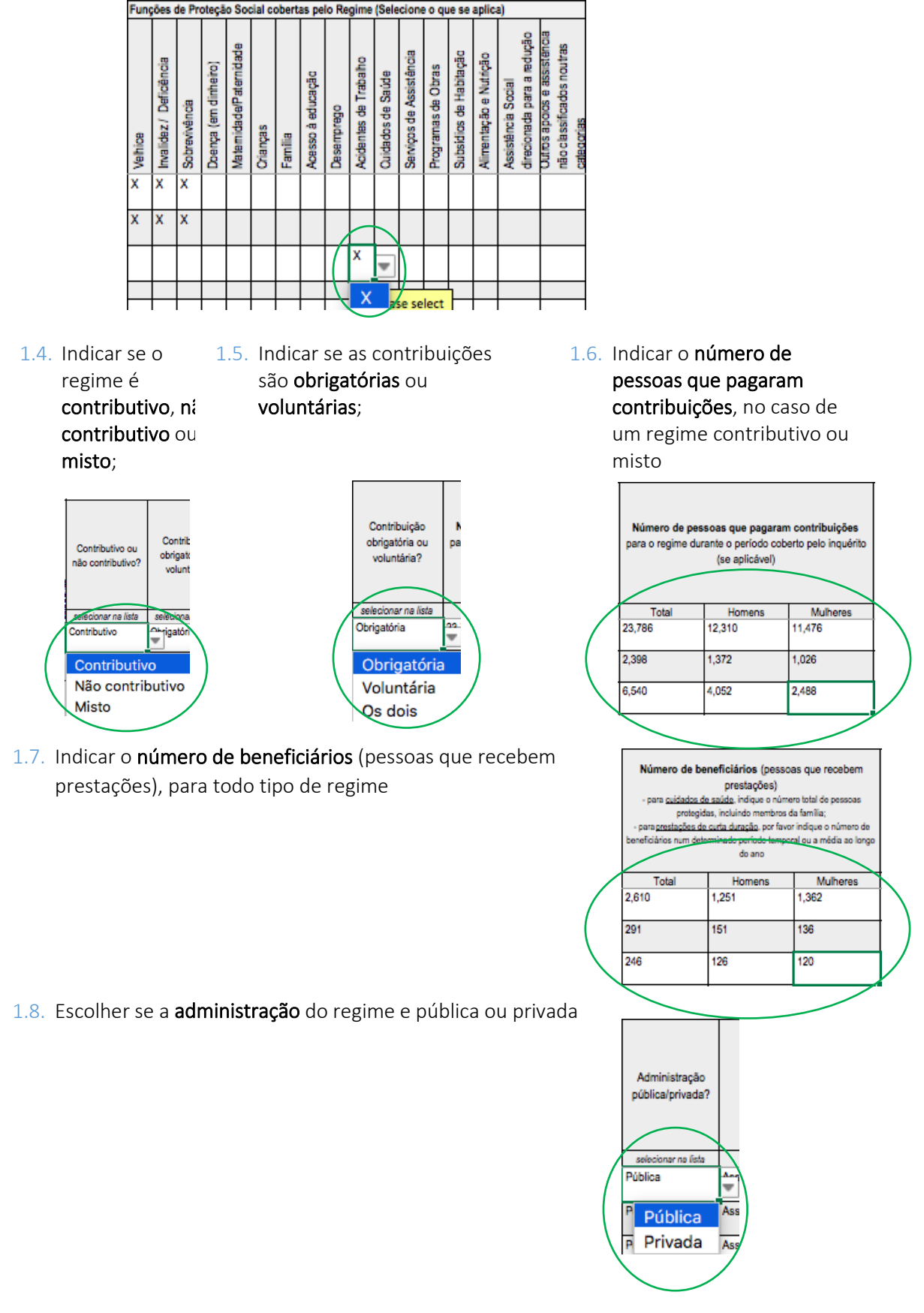

1.3. Indicar as **funções de proteção social cobertas pelo regime** marcando "X" da lista

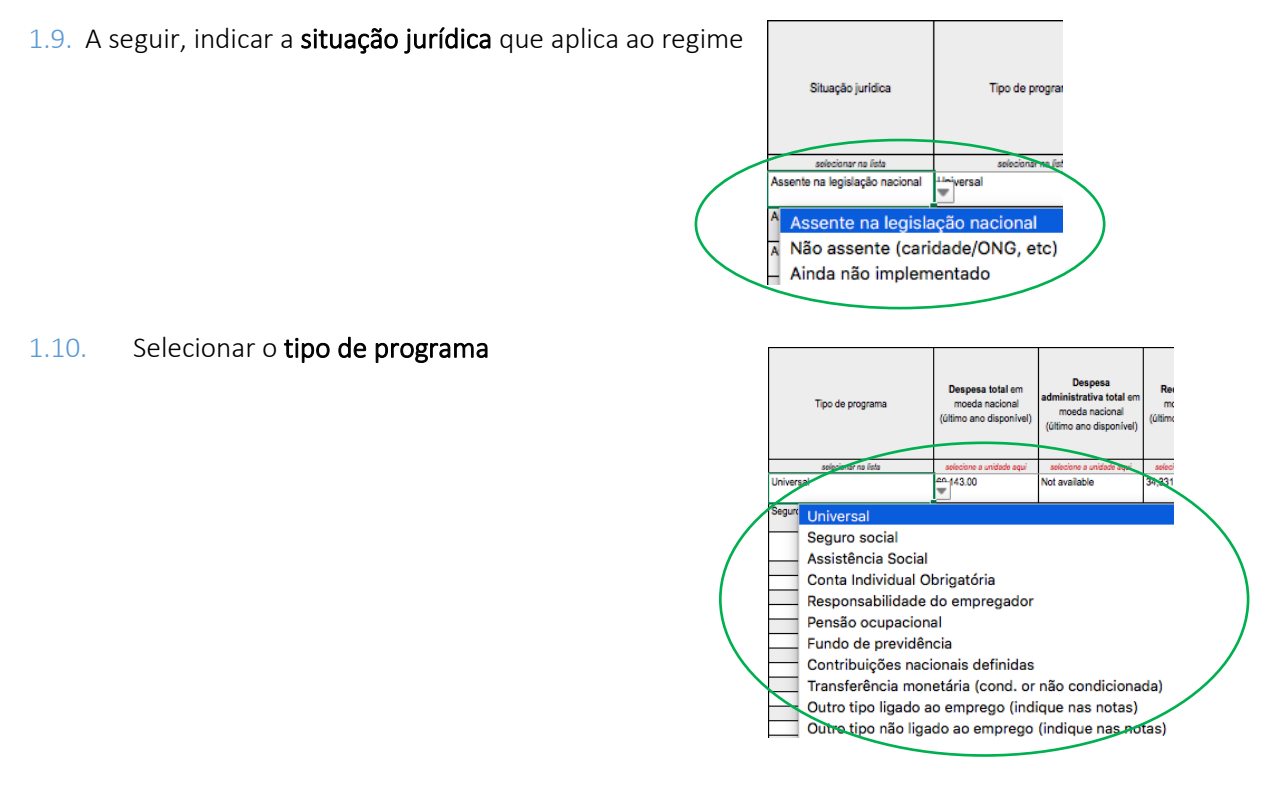

1.11. Selecionar a unidade (milhares, milhões, bilhões) da lista suspensa

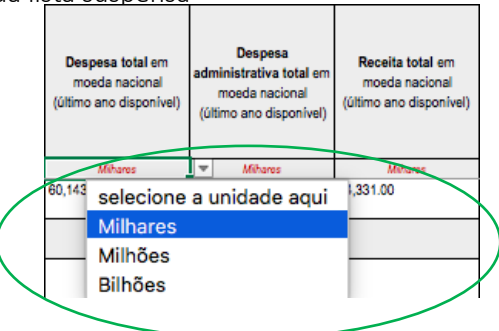

1.12. Indicar a despesa total, despesas administrativas totais, e a receita total do regime na moeda local

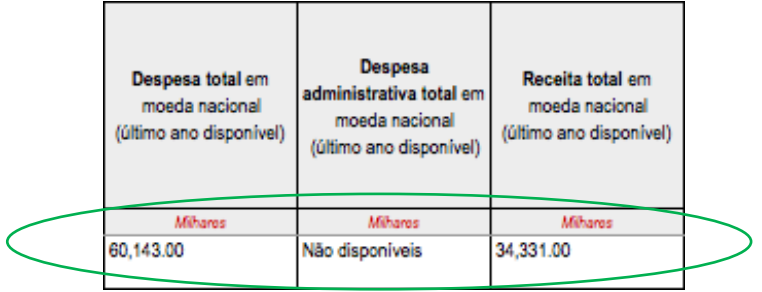

<span id="page-5-0"></span>1.13. Caso necessário, indicar 'Não aplicável' o 'Não disponíveis'

# 2. Preencher as Planilhas dos Regimes

*Informações detalhadas sobre as prestações dos regimes*

- 2.1. Existem funções automáticas na planilha: alguns campos irão aparecer ou ocultar dependendo das opções escolhidas
- 2.2. O nome do regime preenchido no Inventário de Regimes aparecerá automaticamente na planilha do regime correspondente, e também a data
- 2.3. Indicar o ano que corresponde à informação fornecida Seguro de pensão Statutory pension insurance **VOLTAR ao** Ano Inventário
- 2.4. Preencher o nome da prestação no original e em inglês, se disponível

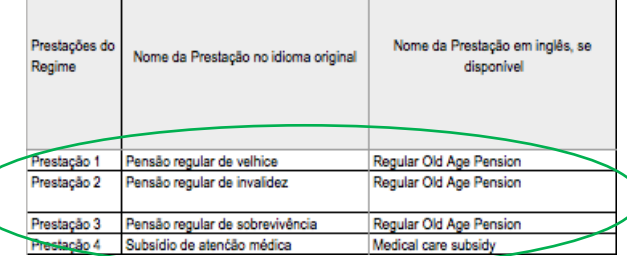

#### 2.5. Escolher a função coberta pela prestação

*(Por favor desagregar e detalhar as prestações, indicando uma função para cada prestação)*

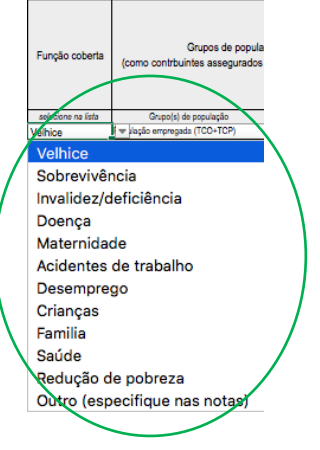

2.6. Escolher os grupos de população legalmente cobertos pelo regime e também os grupos por idade e área geográfica. Se o regime cobre vários grupos, escolha mais de uma vez para

acrescentar cada grupo à lista

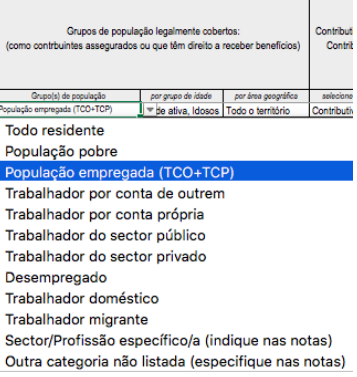

#### *Cobertura efectiva*

<span id="page-7-1"></span>647

347

300

<span id="page-7-0"></span>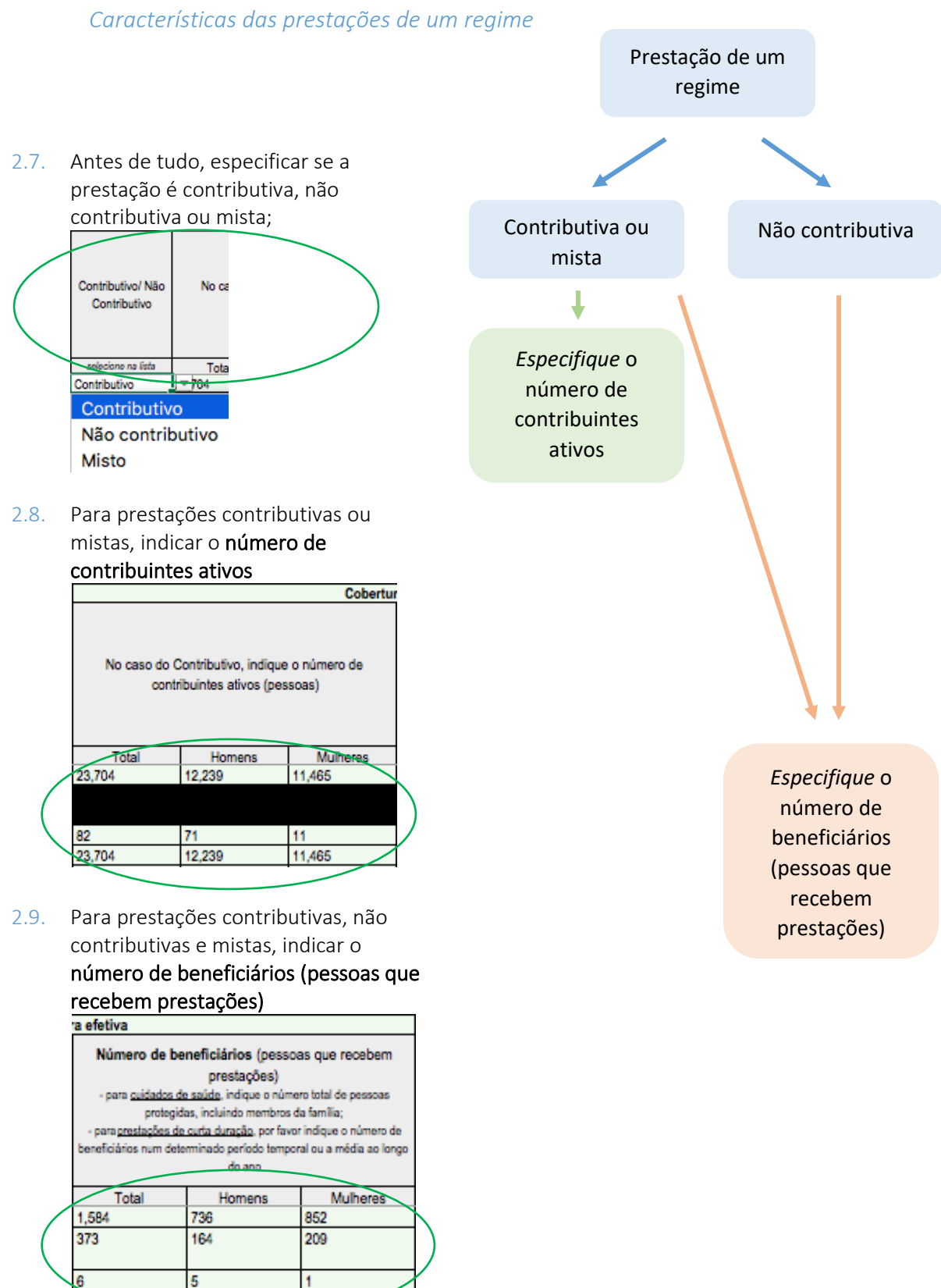

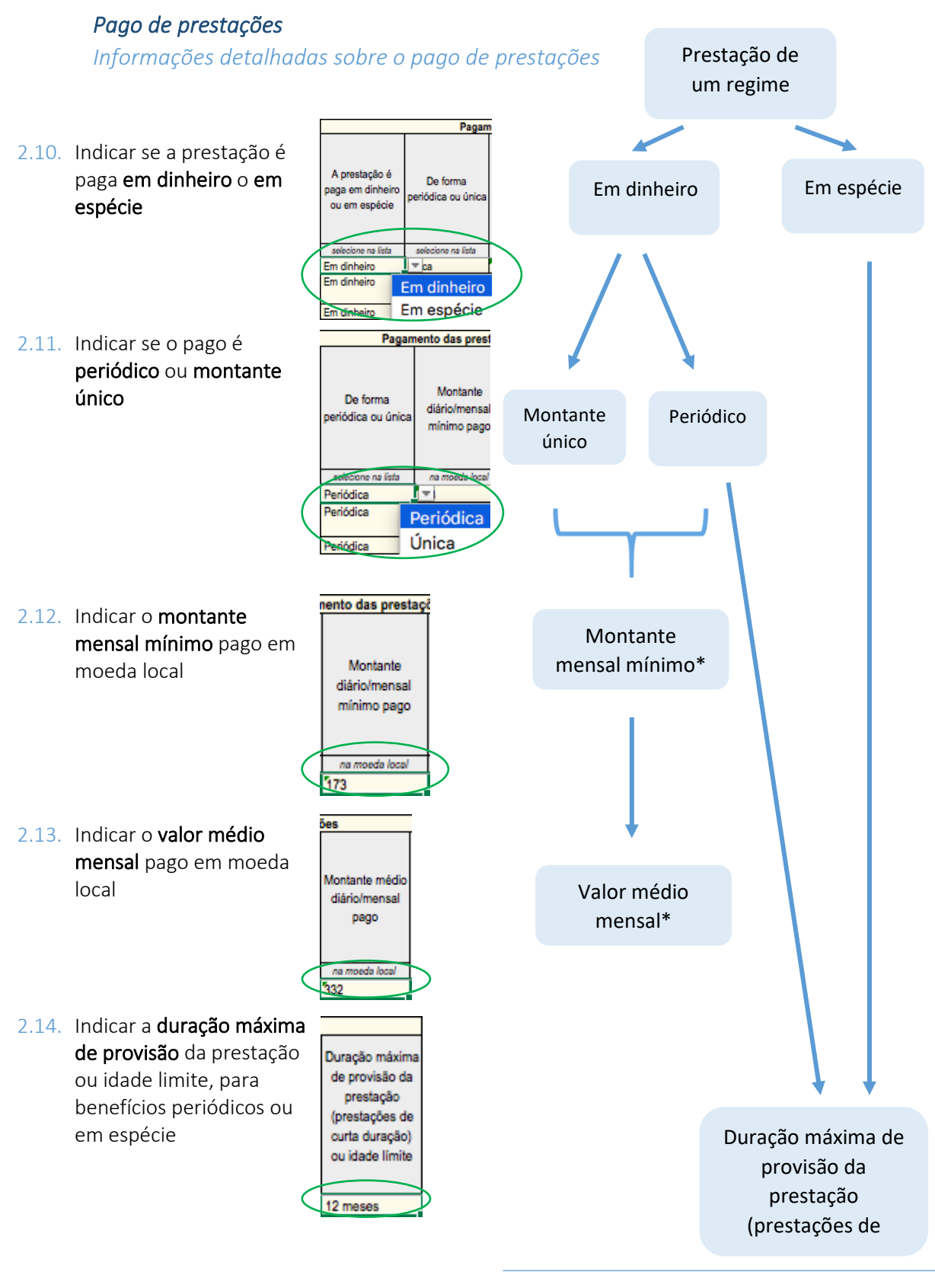

<span id="page-8-0"></span>Para pagos de montante único, por favor indicar o valor

#### *Critérios de elegibilidade*

*Condições e requisitos para receber prestações*

<span id="page-9-0"></span>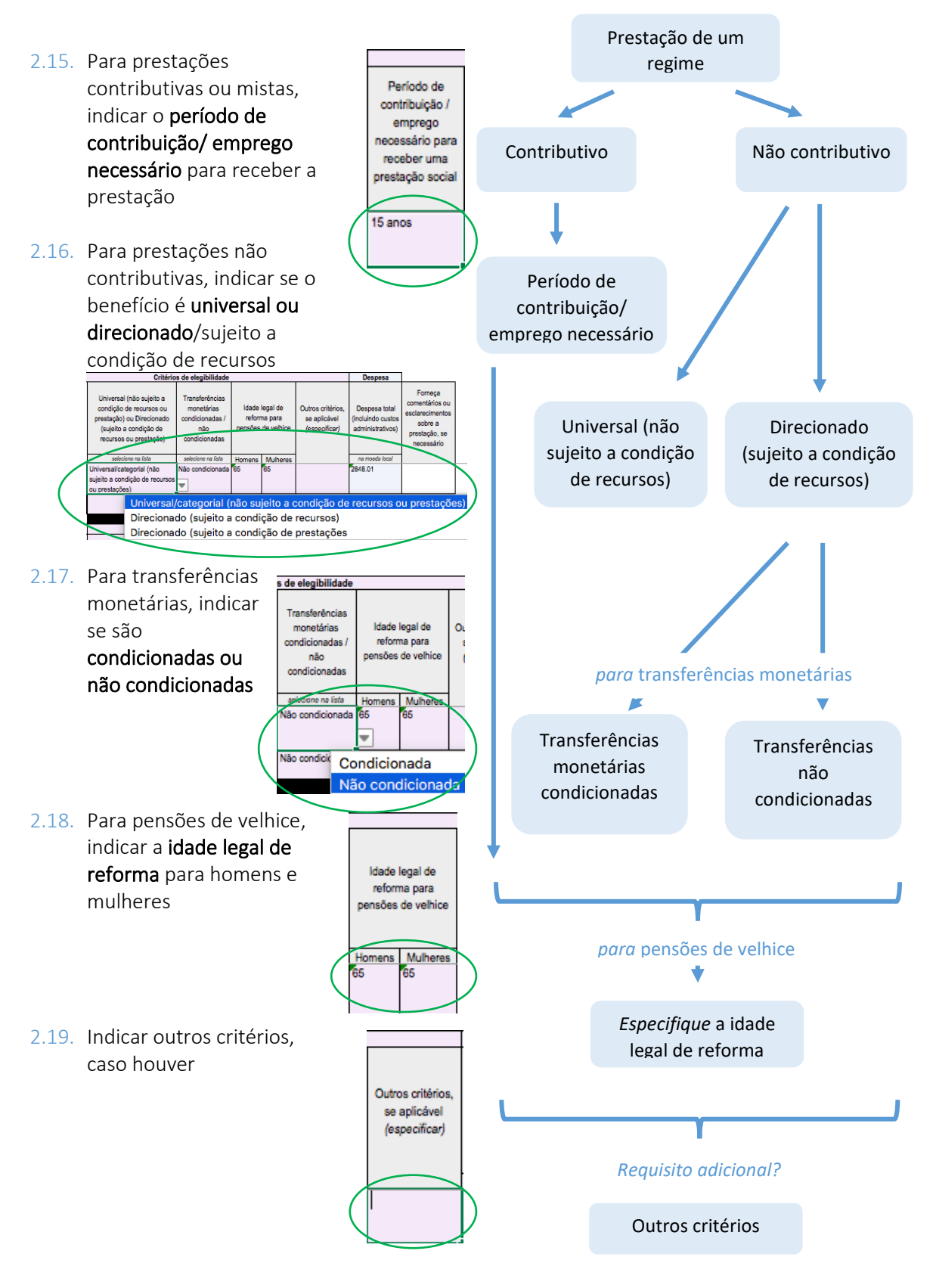

#### *Despesas*

*Informações sobre despesas de cada prestação incluída no regime*

2.20. Indicar a despesa total, incluindo custos administrativos, na moeda local

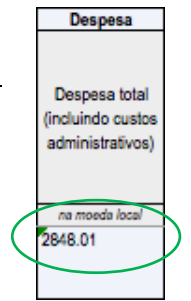

### *Comentários, notas e fontes*

<span id="page-10-0"></span>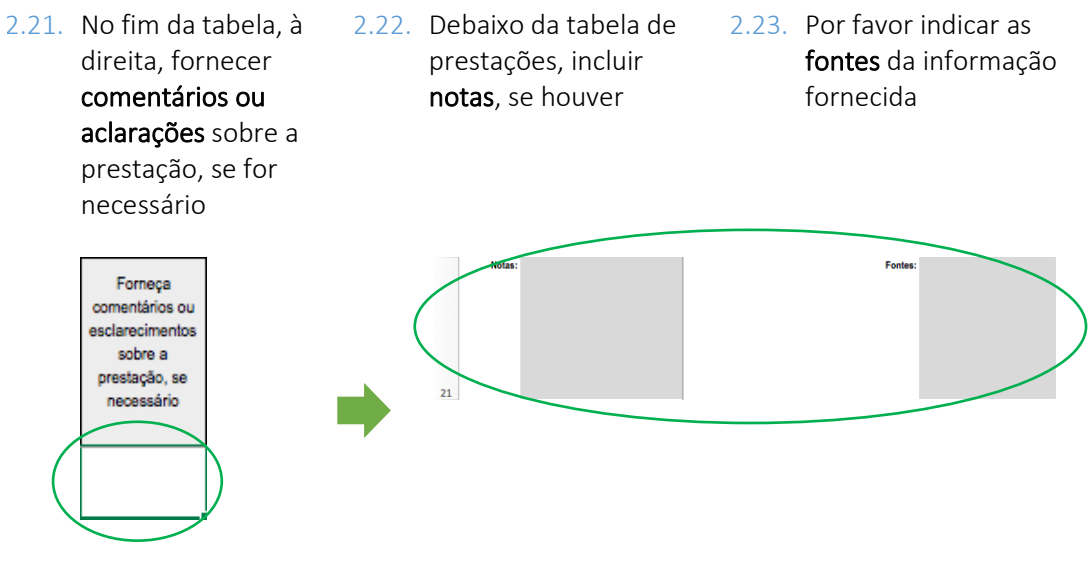

*Depois de concluir o preenchimento das informações sobre as prestações, por favor*

<span id="page-10-1"></span>2.24. Regressar ao Inventário de Regimes **Inventário** e continuar a preencher as prestações de outros regimes. Veja mais na seção [Preencher o Inventário de R](#page-3-1)egimes

# 3. Preencher Informação sobre a Pobreza

gime 10 info Pobreza

*Por favor acessar a última planilha do documento, info Pobreza* 

3.1. Por favor prover informação sobre o número de pessoas (incluindo homens e mulheres) e de agregados familiares vivendo na pobreza (número total, urbana e rural), assim como o número de pessoas em termos de percentagem das respectivas populações (total, urbana e rural).<br>|Questão 1

ouantos indivíduos/agregados familiares viviam na pobreza de acordo com a definição mais utilizada em fontes oficiais (por exemplo, relatórios de institutos nacionais de estatística, organizações internacionais, etc.)?

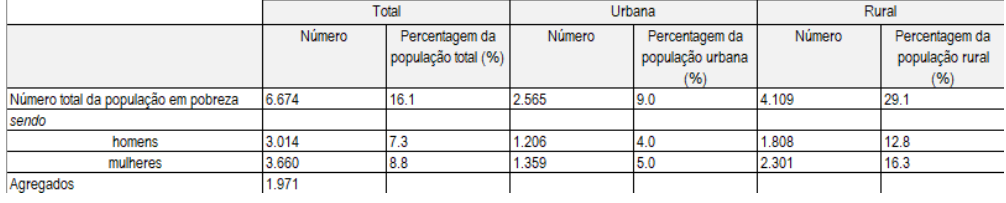

3.2. Por favor prover informação sobre a linha de pobreza (nacional, para crianças, adultos e idosos), mínimo de subsistência (para crianças, adultos e idosos), linha de pobreza extrema, e outros indicadores, caso aplicável.<br>Questão 2

Por favor, forneça informações sobre a linha de pobreza nacional, o nível de subsistência mínimo, a linha de extrema pobreza, etc.

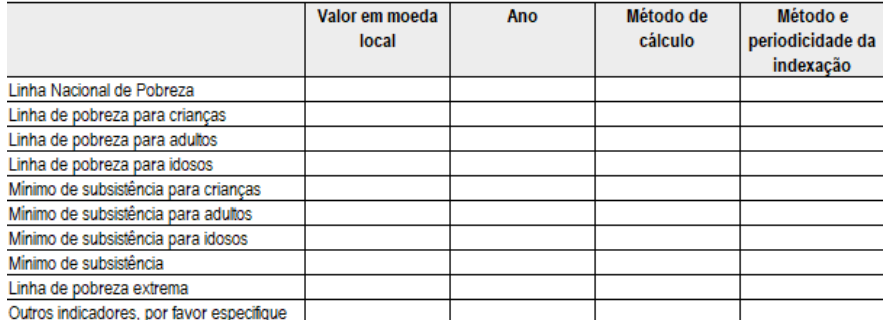

3.3. Fazer notas, caso aplicável, e indicar fontes para a informação fornecida nos respectivos campos

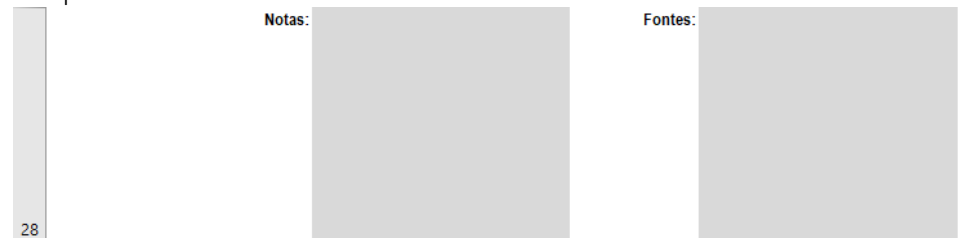

# <span id="page-11-0"></span>4. Enviar o questionário

4.1. Enviar o questionário concluído para o e-mail[: socprodata@ilo.org,](about:blank) ou nos contatar em caso de dúvidas.